DM587/DM579 Scientific Programming Linear Algebra with Applications

#### Intoduction to Python - Part 3

Marco Chiarandini

Department of Mathematics & Computer Science University of Southern Denmark

[Based on booklet Python Essentials]

**Outline** [Miscellaneous](#page-36-0) **Contract Contract Outline** Miscellaneous

[Matplotlib](#page-2-0) [Other Data Visualization Librari](#page-22-0)es<br>Pandas

1. [Matplotlib](#page-2-0)

2. [Other Data Visualization Libraries](#page-22-0)

3. [Pandas](#page-29-0)

4. [Miscellaneous](#page-36-0)

# <span id="page-2-0"></span>**Outline** [Miscellaneous](#page-36-0) **Contract Contract Outline** Miscellaneous

[Matplotlib](#page-2-0) [Other Data Visualization Librari](#page-22-0)es

#### 1. [Matplotlib](#page-2-0)

4. [Miscellaneous](#page-36-0)

[Matplotlib](#page-2-0) [Other Data Visualization Librari](#page-22-0)es

Matplotlib is a low level graph plotting library in Python that serves as a visualization utility. Most of the Matplotlib utilities lies under the pyplot submodule, and are usually imported under the plt alias

```
>>> %matplotlib inline
>>> import matplotlib.pyplot as plt
```
In IPython, Jupyter and Jupyter Lab, functions with % are extra functions of IPython that add functionalities to the environment. They are called magic functions.

- %matplotlib inline shows the plot
- %matplotlib notebook shows the plot and provides controls to interact with the plot

Other useful magic function are:

- %timeit to determine running time of a command and
- *X*<sub>run</sub> to run a script from a file.

#### $\lim_{\rho_{\text{andas}}}$  Plots  $\lim_{\text{Miscellaneous}}$  $\lim_{\text{Miscellaneous}}$  $\lim_{\text{Miscellaneous}}$

```
>>> import numpy as np
>>> from matplotlib import pyplot as plt
>>> y = np.arange(-5, 6)**2
>>> y
array([25, 16, 9, 4, 1, 0, 1, 4, 9, 16, 25])
# Visualize the plot.
\gg \frac{pt.plot(y)}{t} # default values x-values 0, 1, 2, 3,
[<matplotlib.lines.Line2D object at 0x10842d0>]
>>> plt.show() # Reveal the resulting plot.
```
>>> x = np.linspace(-5, 5, 50) >>> y = x\*\*2 # Calculate the range of f(x) = x\*\*2. >>> plt.plot(x,y) >>> plt.show()

#### [Matplotlib](#page-2-0)

[Other Data Visualization Librari](#page-22-0)es

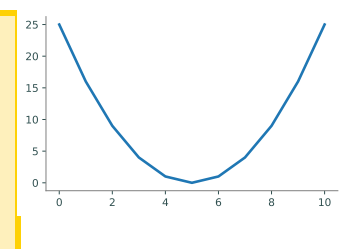

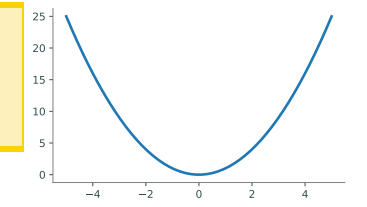

Let's plot the following polynomial of degree 3:

 $P_3(x) = x^3 - 7x + 6 = (x - 1)(x - 2)(x + 3)$ 

The numpy function numpy.poly1d takes an array of coefficients of length  $n+1$  (try numpy.polyfit?): a[0] \* x\*\*n + a[1] \* x\*\*(n-1) + ... + a[n-1]\*x + a[n]

```
>>> import numpy as np
>> a = [1, 0, -7, 6]>>> P=np.poly1d(a)
>>> print(P)
   3
1 x - 7 x + 6>> x = npu. inspace (-3.5, 3.5, 500)>>> plt.plot(x, P(x), '--')>>> plt.axhline(y=0)
>>> plt.title('A polynomial of order 3');
```
- numpy.roots(p) Return the roots of a polynomial with coefficients given in p.
- numpy.poly Find the coefficients of a polynomial with a given sequence of roots.

[Matplotlib](#page-2-0) [Other Data Visualization Librari](#page-22-0)es

Matplotlik Other Data Vieualization Libraries **Pandas** Miscellaneous

# **Multidimensional Root Finding and Optimization**

- numpy VS scipy
- thematical submodules in scipy: eg, scipy.linalg and scipy.optimize
- scipy.optimize.root\_scalar for scalar functions like mupy.root
- scipy.optimize.root for multidimensional functions
- scipy.optimize.minimize for optimize multimensional (continuous) functions

```
>>> import numpy as np
>>> from scipy.optimize import minimize
\gg def f(x):
         """The Rosenbrock function"""
         return sum(100.0*(x[1:]-x[:-1]**2.0)**2.0 + (1-x[-11]*2.0)\gg x0 = np.array([1.3, 0.7, 0.8, 1.9, 1.2])
>>> res = minimize(f, x0, method='nelder-mead', options={'xatol':1e-8,'disp':True})
Optimization terminated successfully.
         Current function value: 0.000000
         Iterations: 339
         Function evaluations: 571
>>> print(res.x) # [1. 1. 1. 1. 1.]
```
#### [Matplotlib](#page-2-0) [Other Data Visualization Librari](#page-22-0)es [Pandas](#page-29-0)<br>Miscellaneous

# **Interactive Plotting**

In non-interactive mode (deafult):

- newly created figures and changes to figures will not be reflected until explicitly asked to be;
- . pyplot. show will block by default.

The interactive mode is mainly useful to build plots from the command line and see the effect of each command while building the figure. In interactive mode:

- newly created figures will be shown immediately;
- figures will automatically redraw on change;
- .pyplot.show will not block by default.

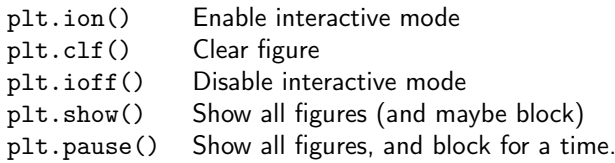

#### [Matplotlib](#page-2-0)

[Other Data Visualization Librari](#page-22-0)es

# $P$ lot Customization  $P_{\text{andas}}$

#### For plt.plot()

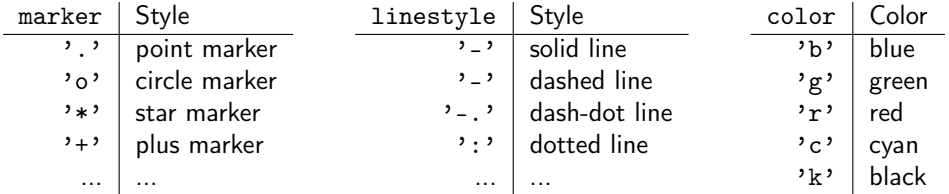

The parameter fmt is written with this syntax marker | line | color markersize (or ms) to set the size of the markers. Other functions

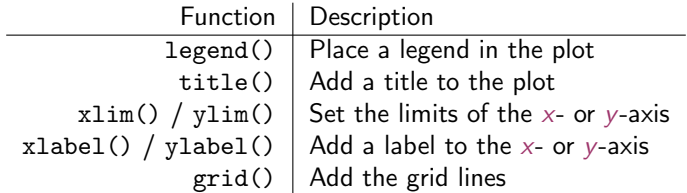

#### Matplotlib

Other Data Vieualization Libraries **Dandas** Miscellaneous

```
\gg x1 = np.linspace(-2, 4, 100)
>>> plt.plot(x1, np.exp(x1), 'g:', \hookrightarrow\hookrightarrowlinewidth=6, label="Exponential"\hookrightarrow\leftrightarrow)
>>> plt.title("My title", fontsize=18)
>>> plt.legend(loc="upper left")
>>> plt.show()
```
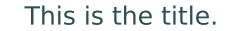

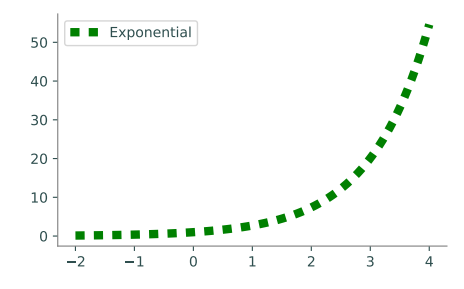

#### [Matplotlib](#page-2-0) [Other Data Visualization Librari](#page-22-0)es

## $\text{Layout}$

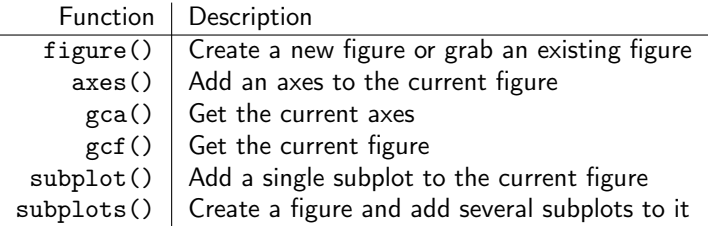

subplot takes three arguments: the layout is organized in rows and columns, which are represented by the first and second argument. The third argument represents the index of the current plot.

```
# 3. Use plt.subplots() to get the figure and all subplots simultaneously.
>>> fig, axes = plt.subplots(1, 2)
>>> axes[0].plot(x, 2*x)>>> axes[1].plot(x, x**2)
```
Compare axes() vs axis() (access properties of the current plot)

```
import numpy as np
from matplotlib import pyplot as plt
```

```
def make_figure(x,f,name):
   plt.figure(figsize=(9,2))
    ax1 = plt.subplot(141)ax1.plot(x, f(x), 'k', lw=2)plt.title(name)
```

```
ax2 = plt.subplot(1, 4.2)ax2.semilogx(x, f(x), 'k', lw=2)ax2.set_title("Semi-Logarithmic x")
```

```
ax3 = plt.subplot(143)ax3.semilogy(x, f(x), 'k', lw=2)ax3.set_title("Semi-Logarithmic y")
```

```
ax4 = plt.subplot(144)ax4.loglog(x, f(x), 'k', lw=2)ax4.set_title("Logarithmic")
plt.savefig(name+".png")
```

```
xx = npuinspace(.1, 2, 200)make_figure(xx, lambda xx: np.exp(xx), \hookrightarrow\hookrightarrow"Exponential")
make_figure(xx, lambda xx: xx**3, "\hookrightarrow\rightarrowPolynomial")
make\_figure(xx, lambda xx: np.log(xx), \rightarrow\hookrightarrow"Logarithmic")
```
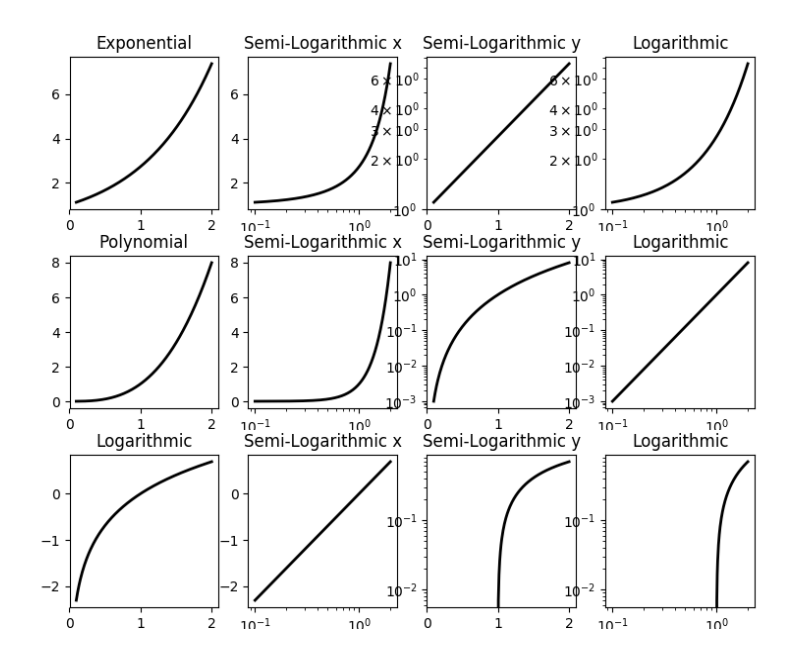

```
\Rightarrow x = np.random.normal(scale=1.5, size=500)\Rightarrow y = np.random.normal(scale=0.5, size=500)\gg ax1 = plt.subplot(121)
>>> ax1.plot(x, y, 'o', markersize=5, alpha=.5)# transparent circles
\gg ax2 = plt.subplot(122)
>>> ax2.hist(x, bins = np.arange(-4.5, 5.5))>>> plt.show()
```
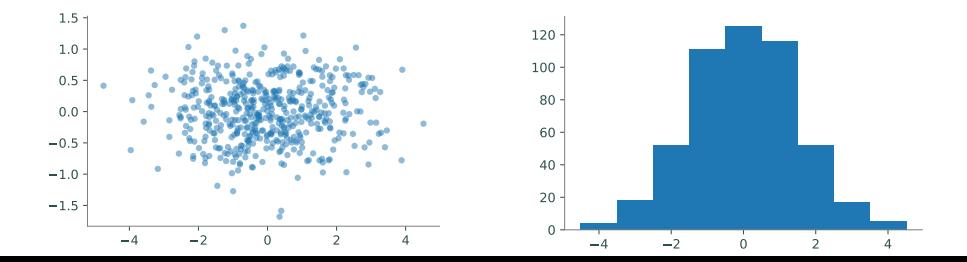

#### [Matplotlib](#page-2-0)

[Other Data Visualization Librari](#page-22-0)es

## $\overline{3D}$  Surfaces  $\overline{3D}$  Surfaces

[Matplotlib](#page-2-0) [Other Data Visualization Librari](#page-22-0)es

np.meshgrid() given two 1-dimensional coordinate arrays, creates two corresponding coordinate matrices:  $(X[i,j], Y[i,j]) = (x[i], y[j]).$ 

(0,2)   
\n(1,2)   
\n(2,2) 
$$
\frac{1}{12}
$$
  
\n(0,1)   
\n(1,1)   
\n(2,1)   
\n(2,2)   
\n(2,1)   
\n(2,2)   
\n(2,3)   
\n(2,1)   
\n(2,2)   
\n(2,3)   
\n(2,4)   
\n(2,2)   
\n(2,3)   
\n(2,4)   
\n(2,5)   
\n(2,6)   
\n(2,7)   
\n(2,8)   
\n(2,9)   
\n(2,1)   
\n(2,2)   
\n(2,1)   
\n(2,2)   
\n(2,3)   
\n(2,4)   
\n(2,6)   
\n(2,6)   
\n(2,6)   
\n(2,7)   
\n(2,8)   
\n(2,9)   
\n(2,9)   
\n(2,9)   
\n(2,1)   
\n(2,1)   
\n(2,1)   
\n(2,2)   
\n(2,3)   
\n(2,4)   
\n(2,6)   
\n(2,6)   
\n(2,6)   
\n(2,7)   
\n(2,8)   
\n(2,9)   
\n(2,9)   
\n(2,9)   
\n(2,9)   
\n(2,9)   
\n(2,9)   
\n(2,9)   
\n(2,9)   
\n(2,9)   
\n(2,9)   
\n(2,9)   
\n(2,9)   
\n(2,9)   
\n(2,9)   
\n(2,9)   
\n(2,9)   
\n(2,9)   
\n(2,9)   
\n(2,9)   
\n(2,9)   
\n(2,9)   
\n(2,9)   
\n(2,9)   
\n(2,9)   
\n(2,9)   
\n(2,9)   
\n(2,9)   
\n(2,9)   
\n(2,9)   
\n(2,9)   
\n(2,9)   
\n(2,9)   
\n(2,9)   
\n(2,9)   
\n(2,9)   
\n(2,9)   
\n(2,9) 

#### [Matplotlib](#page-2-0) [Other Data Visualization Librari](#page-22-0)es [Pandas](#page-29-0) [Miscellaneous](#page-36-0)

```
>> x, y = [0, 1, 2], [3, 4, 5] # A rough domain over [0, 2] \times [3, 5].
>>> X, Y = np.meshgrid(x, y) # Combine the 1-D data into 2-D data.
\gg for trows in zip(X,Y):
... print(trows)
...
(array([0 1 2]), array([3 3 3]))
(array([0 1 2]), array([4 4 4]))
(array([0 1 2]), array([5 5 5]))
```
## $\overline{3D}$  Surfaces  $\overline{P}_{\text{Miscallaneous}}$

 $g(x, y) = \sin(x) \sin(y)$ 

```
>>> x = np.linspace(-np.pi, np.pi, 200)
\Rightarrow y = np.copy(x)\Rightarrow X, Y = np.meshgrid(x, y)
\Rightarrow \geq \geq \mp np \cdot sin(X) * np \cdot sin(Y)# Draw the corresponding 3-D plot using some \hookrightarrow
```
 $\rightarrow$ extra tools.

```
>>> from mpl_toolkits.mplot3d import Axes3D
```

```
>>> fig = plt.figure()
>>> ax = fig.add_subplot(1,1,1, projection='3d')
>>> ax.plot_surface(X, Y, Z)
>>> from mpl_toolkits.mplot3d import Axes3D<br>>>> fig = plt.figure()<br>>>> ax = fig.add_subplot(1,1,1, projection='3d')<br>>>> ax.plot_surface(X, Y, Z)<br>>>> plt.show()
```
[Matplotlib](#page-2-0) [Other Data Visualization Librari](#page-22-0)es

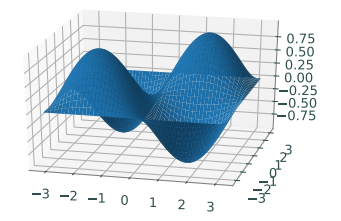

[Matplotlib](#page-2-0)

[Other Data Visualization Librari](#page-22-0)es

## Heat Map and Contour Plot [Miscellaneous](#page-36-0)

```
\Rightarrow x = npuinspace(-np.pi, np.pi, 100)
\Rightarrow y = x.copy()\Rightarrow X, Y = np.meshgrid(x, y)
>>> Z = np \sin(X) * np \sin(Y) # Calculate g(x,y) = sin(x)sin(y).
# Plot the heat map of f over the 2-D domain.
>>> plt.subplot(131)
>>> plt.pcolormesh(X, Y, Z, cmap="viridis")
>>> plt.colorbar()
>>> plt.xlim(-np.pi, np.pi)
>>> plt.ylim(-np.pi, np.pi)
# Plot a contour map of f with 10 level curves.
>>> plt.subplot(132)
>>> plt.contour(X, Y, Z, 10, cmap="coolwarm")
>>> plt.colorbar()
# Plot a filled contour map, specifying the level curves.
>>> plt.subplot(133)
>>> plt.contourf(X, Y, Z, [-1, -.8, -.5, 0, .5, .8, 1], cmap="magma")
>>> plt.colorbar()
>>> plt.show()
```
[Matplotlib](#page-2-0) [Other Data Visualization Librari](#page-22-0)es [Pandas](#page-29-0) [Miscellaneous](#page-36-0)

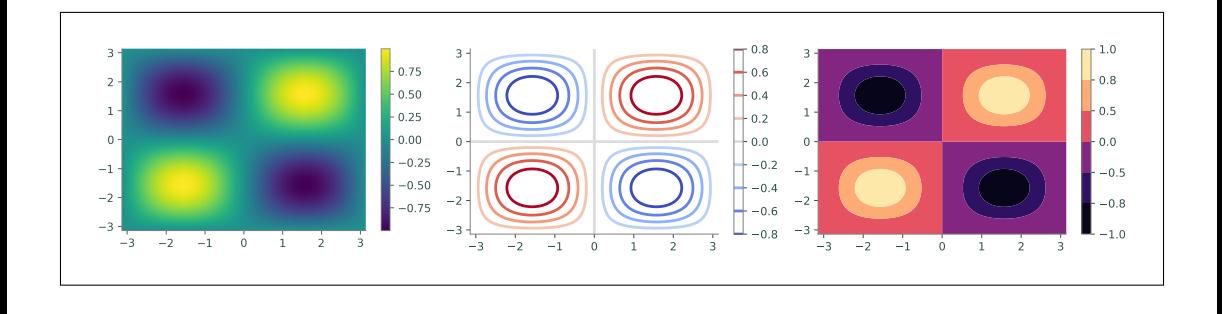

#### $A$ nimations  $\sum_{\text{Miscalls}}$

[Matplotlib](#page-2-0) [Other Data Visualization Librari](#page-22-0)es

- 1. Calculate all data that is needed for the animation.
- 2. Define a figure explicitly with plt.figure() and set its window boundaries.
- 3. Draw empty objects that can be altered dynamically.
- 4. Define a function to update the drawing objects.
- 5. Use matplotlib.animation.FuncAnimation().

```
from matplotlib.animation import FuncAnimation
from mpl toolkits.mplot3d import Axes3D
def sine animation():
   # 1. Calculate the data to be animated.
   x = npulinspace(0, 2*np.pi, 200)[:-1]
   y = np \cdot sin(x) #
   # 2. Create a figure and set the window boundaries of the axes.
   fig = plt.figure()plt.xlim(0, 2*np.pi)
   plt.vlim(-1.2, 1.2) #
   # 3. Draw an empty line. The comma after 'drawing' is crucial.
   drawing, = plt.plot([], [] #
   # 4. Define a function that updates the line data.
   def update(index):
       drawing.set_data(x[:index], y[:index])
       return drawing, \qquad # Note the comma!
   # 5.
   a = Function(fig, update, frames=len(x), interval=10)
```
[Matplotlib](#page-2-0) [Other Data Visualization Librari](#page-22-0)es

- [https://www.w3schools.com/python/matplotlib\\_intro.asp](https://www.w3schools.com/python/matplotlib_intro.asp)
- <https://www.labri.fr/perso/nrougier/teaching/matplotlib/>.
- [https://matplotlib.org/users/pyplot\\_tutorial.html](https://matplotlib.org/users/pyplot_tutorial.html).
- <http://www.scipy-lectures.org/intro/matplotlib/matplotlib.html>.
- <https://matplotlib.org/2.0.0/examples/animation/index.html>

<span id="page-22-0"></span>**Outline** [Miscellaneous](#page-36-0) **Contract Contract Outline** Miscellaneous

[Matplotlib](#page-2-0) [Other Data Visualization Librari](#page-22-0)es<br>Pandas

1. [Matplotlib](#page-2-0)

2. [Other Data Visualization Libraries](#page-22-0)

4. [Miscellaneous](#page-36-0)

[Matplotlib](#page-2-0) [Other Data Visualization Librari](#page-22-0)es<br>Pandas

#### $Seaborn$

A high-level library on the top of Matplotlib. It's easier to generate certain kinds of plots: eg, heat maps, time series, and violin plots.

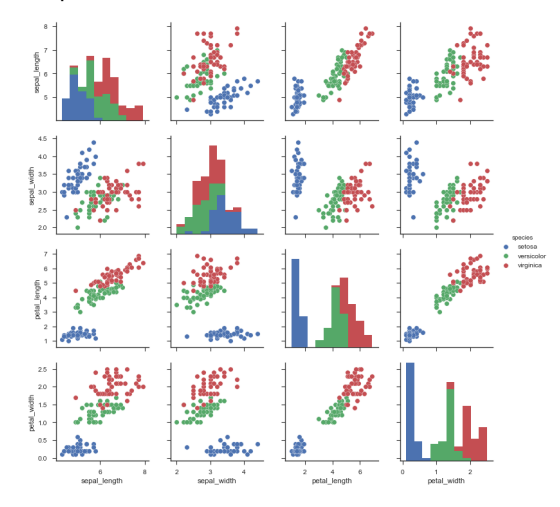

Matplotlib Other Data Visualization Libraries Pandas Miscellaneous

# ggplot

#### Based on R's ggplot2 and the Grammar of Graphics

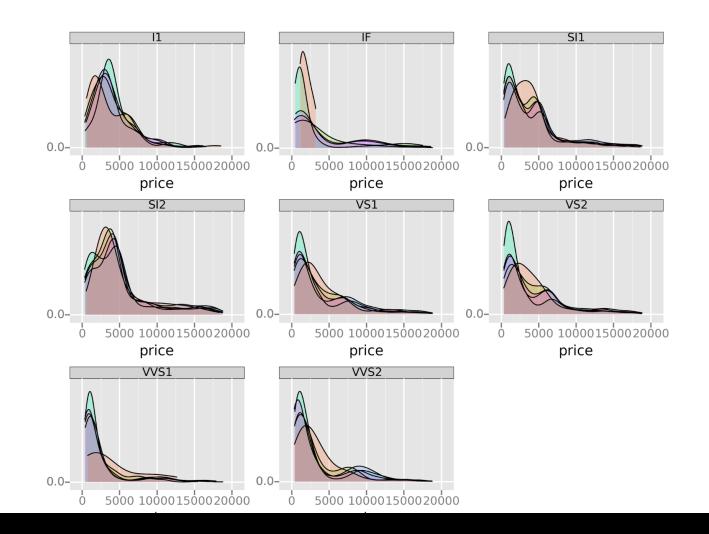

[Matplotlib](#page-2-0) [Other Data Visualization Librari](#page-22-0)es

Create interactive, web-ready plots, as JSON objects, HTML documents, or interactive web applications.

Bokeh is based on the Grammar of Graphics like ggplot.

Gleam is inspired by R's Shiny package.

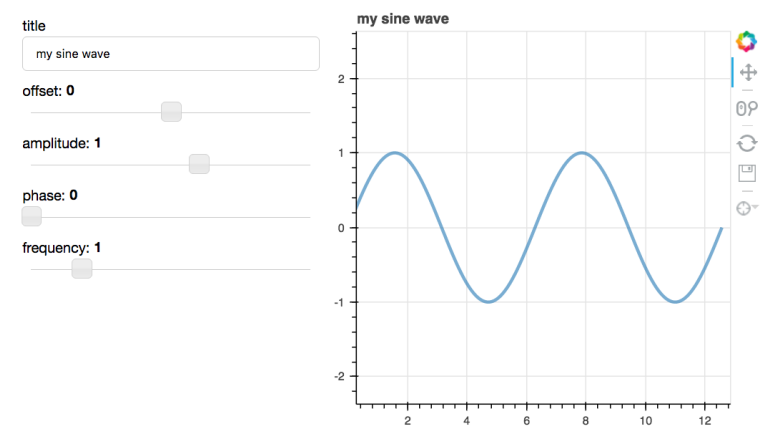

#### Matplotlib Other Data Visualization Libraries Pandas Miscellaneous

# **Geoplotlib, Leaflet and MapBox**

Toolbox for plotting geographical data: map-type plots, like choropleths, heatmaps, and dot density maps.

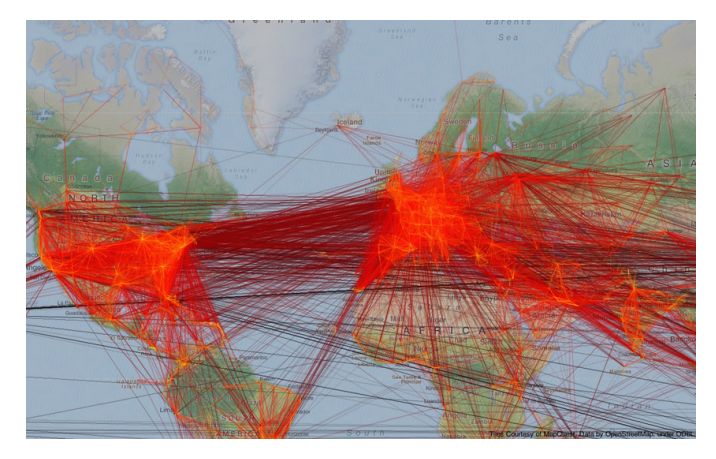

# **Graph Algorithms, Graph Drawings**

```
import matplotlib pyplot as plt
G = nx.Graph()G.addedge(1, 2)G.add\overline{G}edge(1, 3)G.add\overline{G}edge(1, 5)G.add\overline{G}edge(2, 3)G.add edge(3, 4)G.addedge(4, 5)# explicitly set positions
pos = \{1; (0, 0), 2; (-1, 0.3), 3; (2, 0.17), 4; (4, 0.255), 5; (5, 0.03)\}\nx.draw networkx(G, pos)
# Set margins for the axes so that nodes aren't clipped
ax = plt.gca()ax. margins (0.20)plt. axis("off")plt.show()
```
Matplotlib Other Data Vieualization Libraries **Dandas** Miscellaneous

Matplotlib Other Data Visualization Libraries  $P^{andas}$ Miscellaneous

#### **Street Networks**

```
import osmnx as ox
G = \alpha x \cdot \text{graph\_from\_bbox}(37.79, 37.78, -122.41, -122.43, network\_type='drive')G_{\text{projected}} = \text{ox.project\_graph}(G)ox.plot_graph(G_projected)
```
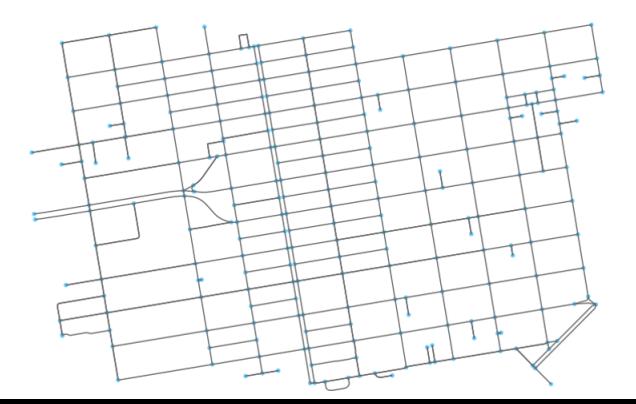

<span id="page-29-0"></span>**Outline** [Miscellaneous](#page-36-0) **Contract Contract Contract Contract Contract Contract Contract Contract Contract Contract Contract Contract Contract Contract Contract Contract Contract Contract Contract Contract Contract Contract** 

[Matplotlib](#page-2-0) [Other Data Visualization Librari](#page-22-0)es<br>Pandas

1. [Matplotlib](#page-2-0)

#### 3. [Pandas](#page-29-0)

4. [Miscellaneous](#page-36-0)

#### Matplotlik [Other Data Visualization Librari](#page-22-0)es

# [Pandas](#page-29-0) Pandas Data Structures: Series [Miscellaneous](#page-36-0)

Pandas library for data management and analysis that combines functionalities of NumPy, MatPlotLib, and SQL

• Series is a one-dimensional array that can hold any datatype, similar to a ndarray but with an index that gives a label to each entry.

```
>>> import pandas as pd
>>>
>>> # Initialize Series of student grades
>>> math = pd.Series(np.random.randint(0,100,4), ['Mark', 'Barbara', 'Eleanor',\leftrightarrow\leftrightarrow 'David'])
>>> english = pd.Series(np.random.randint(0,100,5), ['Mark', 'Barbara', 'David', \leftrightarrow\hookrightarrow 'Greg', 'Lauren'])
>>> math
Mark 30
Barbara 71
Eleanor 94
David 41
dtype: int64
```
#### [Pandas](#page-29-0) Pandas Data Structures: Data Frames [Miscellaneous](#page-36-0)

• DataFrame is a collection of multiple Series. It can be thought of as a 2-dimensional array, a 2-dimensional tabular data structure that resembles a spreadsheet or an SQL table, where each row is a separate datapoint and each column is a feature of the data. The rows are labelled with an index (as in a Series) and the columns are labelled in the attribute columns.

```
>>> # Create a DataFrame of student grades
>>> grades = pd.DataFrame({"Math": math, "English": english})
>>> grades
        Math English
Barbara 52.0 73.0
David 10.0 39.0
Eleanor 35.0 NaN
Greg NaN 26.0
Lauren NaN 99.0
Mark 81.0 68.0
```
Reading from files:

```
>>> # Creating a DataFrame from a CSV file
\gg df = pd.read csv('data.csv')
>>> df2 = pd.read_excel(``data.xlsx'', keep_default_na=True,
sheet name='sheet1',header=0, index col=None, names=names, dtype={'a':
 str,'b': object})
# alternatively use openpyxl
```
Viewing data:

```
Indexing and selecting data:
```

```
>>> # Display first few rows of \hookrightarrow\rightarrowDataFrame
```

```
>>> print(df.head())
```

```
>>> # Display random samples of \hookrightarrow\rightarrowdata
```

```
>>> print(df.sample(2))
```

```
>>> # Display summary statistics
>>> print(df.describe())
```

```
# Select a single column
age_{column} = df['Age']
```

```
# Select multiple columns
subset = df[['Name' 'Age']]
```

```
# Select rows using row indices
row = df. loc[1] # second row
```

```
# Select rows and columns simultaneously
value = df.loc[0, 'Name']
```
#### Filtering Data:

```
# Filter rows where Age is greater than 30
filtered_df = df[df['Age'] > 30]
```

```
# Combining conditions
filtered_df = df[(df['Age'] > 30) & (df['Name'] != 'Charlie')]
```
Adding and Modifying Data:

```
# Add a new column
df['City'] = ['New York', 'San Francisco', 'Los Angeles']
# Modify values in a column
df.loc[0, 'Age'] = 26
```
Grouping and Aggregating:

```
# Group by 'City' and calculate the average age in each city
city\_groups = df.groupby('City')city_averages = city_groups['Age'] .mean()
```
#### Sorting Data:

```
# Sort by Age in descending order
df.sort_values(by='Age', ascending=False, inplace=True)
```
Dealing with Missing Data:

```
# Drop rows with missing values
df.dropna()
```

```
# Fill missing values with a specified value
df.fillna(0)
```
Summary [Pandas](#page-29-0) Niscellaneous Application of the [Miscellaneous](#page-36-0) Miscellaneous Application of the Miscellaneous Miscellaneous Application of the Miscellaneous Application of the Miscellaneous Application of the Miscellaneous

[Matplotlib](#page-2-0) [Other Data Visualization Librari](#page-22-0)es<br>Pandas

1. [Matplotlib](#page-2-0)

2. [Other Data Visualization Libraries](#page-22-0)

3. [Pandas](#page-29-0)

4. [Miscellaneous](#page-36-0)

<span id="page-36-0"></span>**Outline** [Miscellaneous](#page-36-0)

[Matplotlib](#page-2-0) [Other Data Visualization Librari](#page-22-0)es

1. [Matplotlib](#page-2-0)

4. [Miscellaneous](#page-36-0)

Matplotlik [Other Data Visualization Librari](#page-22-0)es

Assert statements are a convenient way to insert debugging assertions into a program:

assert\_stmt ::= "assert" expression ["," expression]

The simple form, assert expression, is equivalent to

```
if debug :
   if not expression: raise AssertionError
```
The extended form, assert expression1, expression2, is equivalent to

```
if __debug__:
    if not expression1: raise AssertionError(expression2)
```
- \_\_debug\_\_ and AssertionError refer to the built-in variables with those names
- Assignments to \_\_debug\_\_ are illegal. Value determined when the interpreter starts
- $\text{-}$  debug<sub>--</sub> is normally True, False when optimization is requested (command line option -0)
- Code generator emits no code for an assert when -O

[Matplotlib](#page-2-0) [Other Data Visualization Librari](#page-22-0)es

- CPython is the default and most widely used implementation of the Python language.
- CPython can be defined as both an interpreter and a compiler as it compiles Python code into bytecode before interpreting
- PyPy is a Just-in-Time compiler for Python programs

How fast is PyPy3.9? 1.50 latest cpython 3.7.6  $1.00$  $0.50$  $0.00$ epa<sup>s</sup> lexion annk ypto<sub>-p</sub>

On average, PyPy is 4.8 times faster than CPython 3.7. We currently support python 3.10, 3.9, and 2.7.

PyPy (with JIT) benchmark times normalized to CPython. Smaller is better. Based on the geometric average of all benchmarks

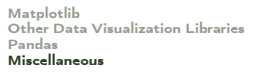

pass\_stmt ::= "pass"

pass is a null operation – when it is executed, nothing happens. It is useful as a placeholder when a statement is required syntactically, but no code needs to be executed, for example:

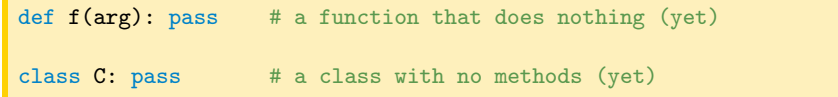

## **Parsing arguments**

Matplotlib Other Data Vieualization Libraries **Pandas** Miscellaneous

As of Python 2.7, optparse is deprecated. The standard now is argparse

```
import argparse
def main().
    parser = argparse.ArgumentParser()# Positional arguments
    parser add argument ("input directory" help="The directory of the input data" type=str, required \hookrightarrow\rightarrow-True)
    # Optional arguments
    \text{parser} = \text{argparse}. Argument Parser (description='Smth', epilog='Example')
    parser add argument('-s','-source', metavar='SourceData', dest='source', type=str, action='store' >
          \hookrightarrow nargs=1, required=True, help='smth')
    group = parser.add mutually exclusive group()group add argument(\overline{---}iscritti', action='store true')
    \frac{1}{2} group add \frac{1}{2} argument(\frac{1}{2} male Female Split', action \frac{1}{2} store true')
    args = parser.parse \text{ args}()return args
if name = " main ":
    main()
```
https://docs.python.org/3/howto/argparse.html

- For low-level path manipulation on strings, you can use the os.path module.
- But since Python 3.4 pathlib is the more modern way.
- It doesn't make much difference for joining paths, but other path commands are more convenient with pathlib compared to os.path. For example, to get the "stem" (filename without extension):

```
os.path: splitext(basename(path))[0]
pathlib: path.stem
```
 $Pickle$ 

[Matplotlib](#page-2-0) [Other Data Visualization Librari](#page-22-0)es

- "pickle"refers to the process of serializing and deserializing Python objects.
- Serialization is the process of converting a Python object into a byte stream, while deserialization is the process of reconstructing a Python object from that byte stream.
- Pickle is a built-in module in Python that makes it easy to achieve this.

#### import pickle

```
# Define a Python object (in this case, a simple dictionary)
data = {'name': 'Alice', 'age': 30, 'city': 'New York'}
```

```
# Pickle the data and write it to a file
with open('data.pkl', 'wb') as file:
   pickle.dump(data, file)
```

```
# Now, let's read the pickled data from the file and deserialize it
with open('data.pkl', 'rb') as file:
   loaded_data = pickle.load(file)
```

```
# Display the deserialized data
   print(loaded_data)
```
#### [Matplotlib](#page-2-0) [Other Data Visualization Librari](#page-22-0)es

# Subprocess and Threading [Miscellaneous](#page-36-0)

- The subprocess module in Python allows you to spawn new processes, connect to their input/output/error pipes, and obtain their return codes. It makes it possible to interact with external programs or system commands from within your Python script.
- The threading module in Python allows you to work with threads for concurrent execution. Threads are lightweight sub-processes that run concurrently within a process.
- Note: Python's Global Interpreter Lock (GIL) can limit the true parallel execution of threads in some scenarios, particularly in CPU-bound tasks. For CPU-bound tasks, you might consider using the multiprocessing module, which uses separate processes instead of threads to take full advantage of multiple CPU cores.

```
import threading
import time
# Function that will be executed by each thread
def print_numbers() :
    for \overline{\phantom{a}} in range(1, 6):
         p rint ( f"Number { i }")
         time.sleep(1)
def print letters () :
    for lefter in 'abcde'
         print (f"Letter {letter}")
         time.sleep(1)
# Create two threads
thread1 = threading. Thread(target=print\_numbers)thread2 = threading.Thread(target=print\text{ letters})# Start the threads
thread1.start()thread2.start()# Wait for both threads to finish
thread1 . join ()
thread2 . join ()
print ("Both threads have finished.")
```

```
import subprocess
# Run a simple command and capture its output
result = subprocess.run([ ' | s' ] - | ' ], stdout=subprocess. PIPE, text=True)
# Print the command's output
print ("Command Output:")
print (result . stdout)
# Run a command with arguments
file name = "example.txt"result = subprocess.run (['touch', file_name])# Check the return code of the command
\lim_{x \to \infty} if result returncode == 0.
    print (f"Command 'touch' successfully created {file_name}")
el se :
    print (f"Command 'touch' failed")
# Run a command with input
text = "Hello. World!"result = subprocess.run([ 'echo', text], stdout = subprocess.PIPE, text = True)# Print the output of the 'echo' command
print ("Echo Command Output:")
print (result . stdout)
```
And more

Matplotlib Other Data Visualization Libraries **Dandas** Miscellaneous

- flask, django for dynamic web pages and web apps.
- beautifulsoup for web scraping
- scikitlearn, tensor flow, pytorch, keras for Machine Learning
- nltk for preprocessing natural language

 $\bullet$  $\ddotsc$